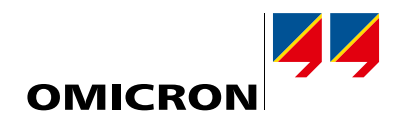

# InSight

# Análisis de datos de activos y de mantenimiento

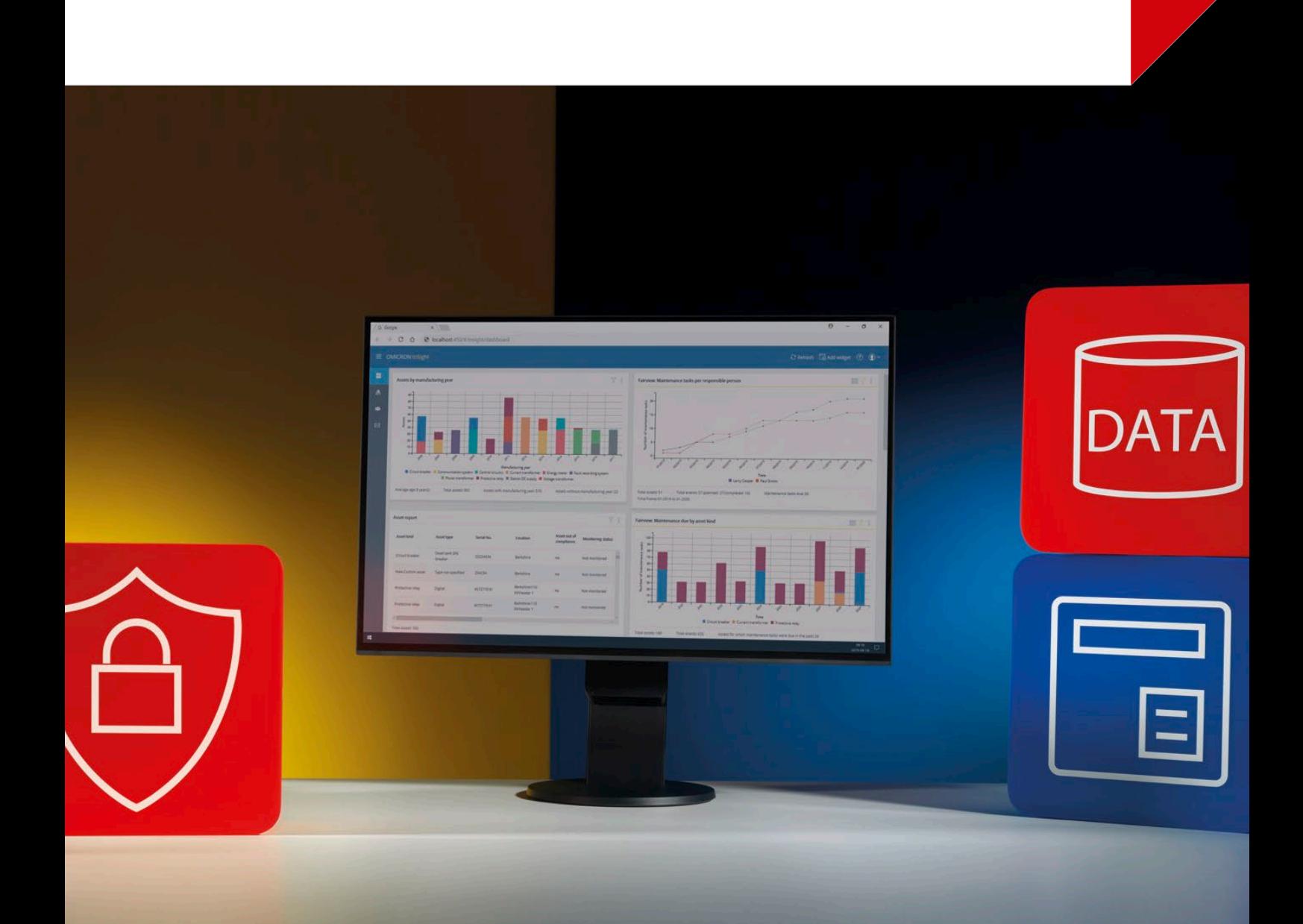

### Optimice sus inversiones con un análisis inteligente de datos

La adquisición de un sistema de gestión de datos es una decisión clave para una compañía eléctrica. Un buen sistema de gestión de datos garantiza la integridad, disponibilidad y seguridad de los datos; optimiza los flujos de trabajo y apoya la toma de decisiones al proporcionar información importante sobre los activos mediante el análisis de los datos. Un sistema que cumple con estos requisitos tiene el potencial de ofrecer un enorme ahorro de tiempo y costes para una compañía eléctrica.

El sistema de gestión de activos y datos de OMICRON (ADMO) se centra en ofrecer una asistencia óptima para el mantenimiento, así como funciones avanzadas de gestión de ajustes y administración de datos de los activos. Por lo tanto, el sistema constituye una base completa para el análisis adicional de datos. La aplicación web complementaria InSight se basa en los datos contenidos en la base de datos de ADMO. Permite a las compañías eléctricas sacar conclusiones de esta información para desarrollar estrategias de mantenimiento más inteligentes y basadas en los hechos, optimizar las actividades de planificación y programación, y reducir el riesgo de responsabilidades y multas relacionadas con el cumplimiento normativo.

### Tecnología InSight

InSight es una aplicación web que procesa gráficamente los datos en widgets y permite configurar notificaciones basadas en función de esa información. InSight se comunica con ADMO mediante una interfaz de aplicación definida (ADMO API). Por razones de seguridad, los datos proporcionados a InSight son de sólo lectura.

### Acceso para un amplio grupo de usuarios

Dado que InSight es una aplicación web con un sistema central de gestión de identidad (IMS), el acceso a la plataforma no se limita a los usuarios de ADMO. Esto permite el acceso a las capacidades de análisis de InSight a un grupo de usuarios más amplio dentro de la compañía eléctrica (por ejemplo, personal de gestión o de cumplimiento normativo).

### Adquisición de InSight

InSight está incluido en el contrato de mantenimiento de ADMO sin cargo adicional. No está disponible para los clientes de ADMO Stand-alone ni para los clientes de ADMO Client Server sin un contrato de mantenimiento válido.

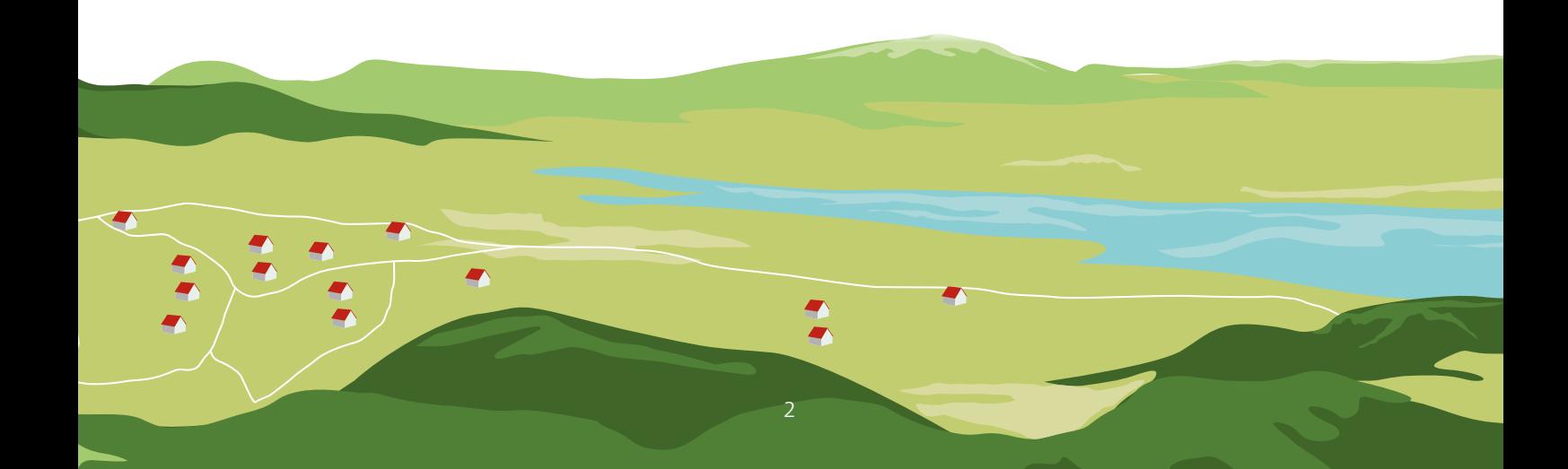

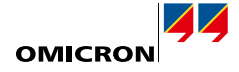

El panel de control de InSight ofrece 12 widgets preconfigurados que facilitan la toma de decisiones con respecto a las estrategias de inversión y la planificación del mantenimiento.

#### Personalizar el panel de control

Añada los widgets que desee a su panel de control. Añada el mismo widget varias veces con diferentes ajustes de filtro para una rápida comparación lado a lado. Por ejemplo, compare el estado de mantenimiento de dos emplazamientos.

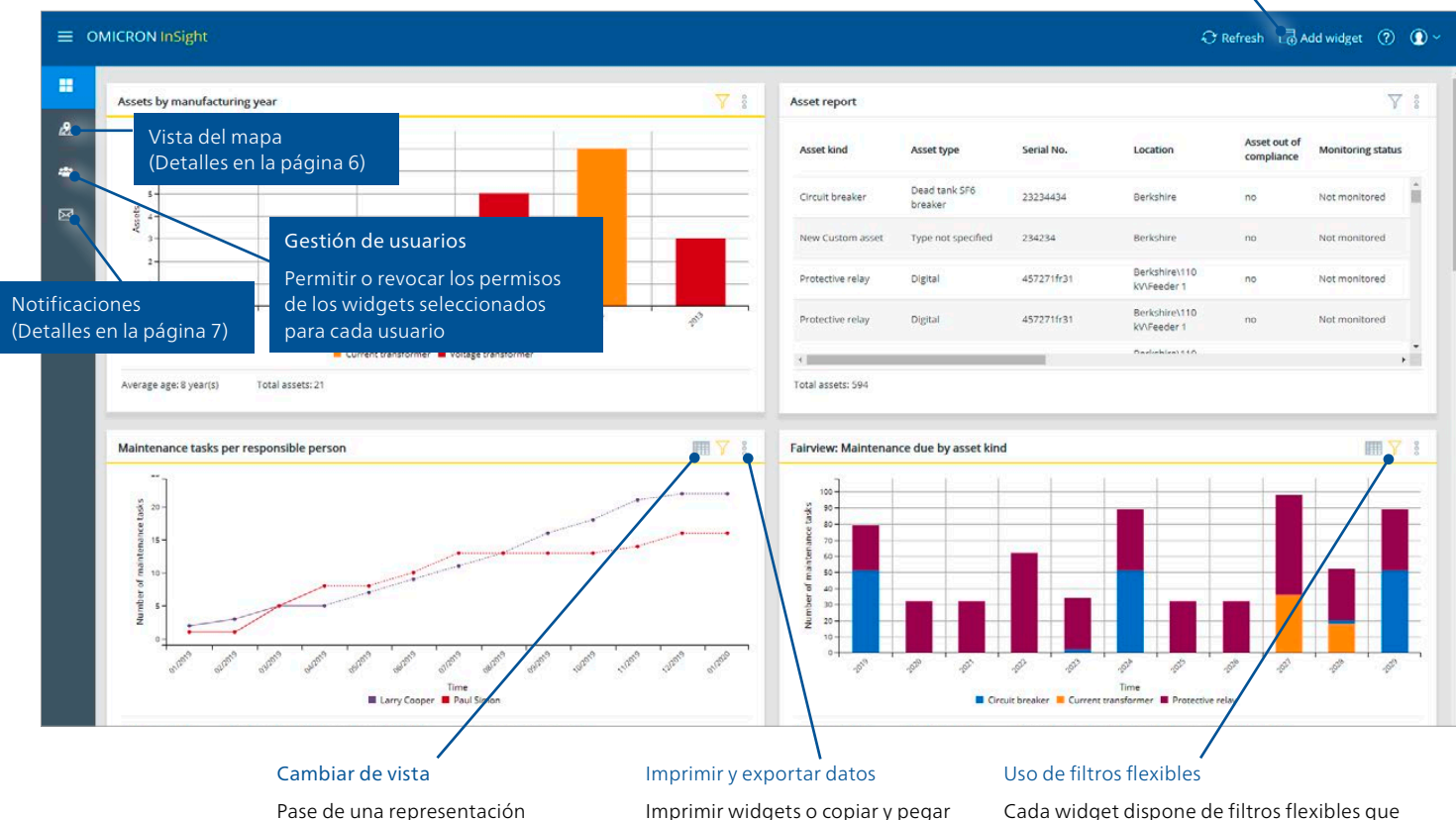

como Microsoft Excel®.

facilitan la personalización de la información mostrada y permiten la selección de los datos pertinentes. Por ejemplo: ver los datos de un emplazamiento, clase de activo, período de tiempo, persona responsable o tipo de tablas en otras aplicaciones, tal

evento.

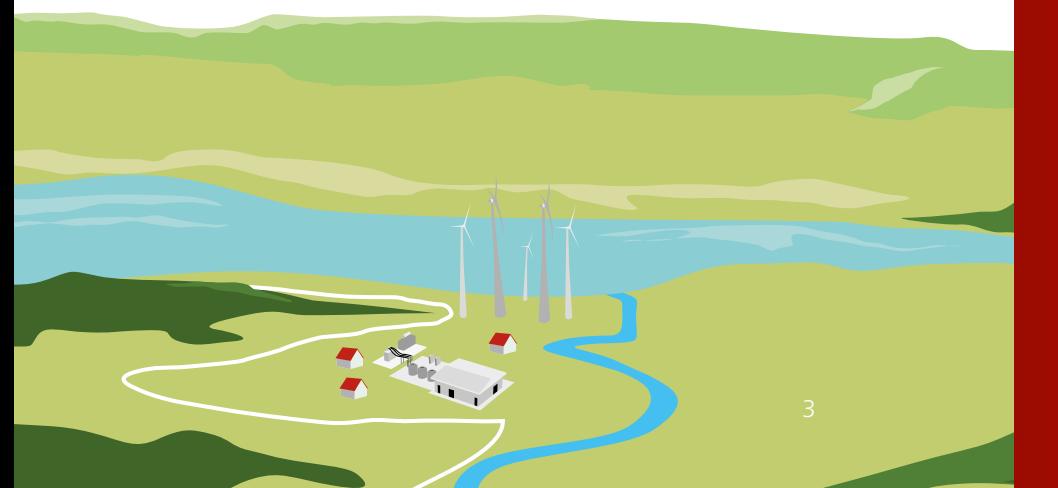

gráfica a una vista de tabla de la información del widget para ver más detalles de los datos.

### **Ventajas**

- > Permite la toma de decisiones basadas en datos
- > Apoya la planificación, el cumplimiento normativo, la gestión de activos y el mantenimiento
- > Incluido en el contrato de mantenimiento de ADMO
- > Utiliza datos ya existentes de ADMO

# Visualice sus datos con widgets personalizables

#### Activos por año de fabricación

Este widget proporciona información sobre la estructura de edades de los activos. El widget enumera diferentes activos por año de fabricación y tiene por objeto ayudar a los gestores de activos a planificar sus estrategias de mantenimiento y renovación.

**Filtrar por:** emplazamiento, clase de activo, fabricante y período de tiempo

#### Mantenimiento pendiente por clase de activo

Este widget ofrece una visión general de las tareas de mantenimiento abiertas por clase de activo y por año. El widget soporta la planificación de personal y mantenimiento a largo plazo.

**Filtrar por:** emplazamiento, persona responsable, clase de activo y período de tiempo

#### Tareas de seguimiento programadas

Este widget enumera y proporciona información sobre todas las tareas de seguimiento pendientes y vencidas. El widget soporta actividades de mantenimiento y planificación de personal.

**Filtrar por:** emplazamiento, activo, persona responsable y estado del seguimiento

#### Resumen del estado de mantenimiento

Este widget muestra el estado actual de mantenimiento de todos los activos en el sistema o en un emplazamiento determinado. La visualización proporciona el mismo resumen del estado de mantenimiento que es un elemento prominente de la interfaz de ADMO.

**Filtrar por:** emplazamiento, clase de activo y persona responsable

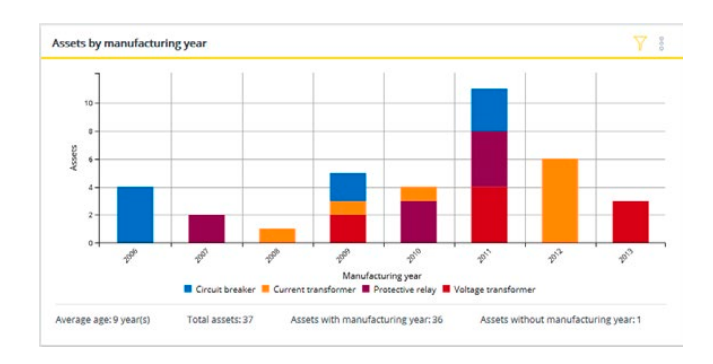

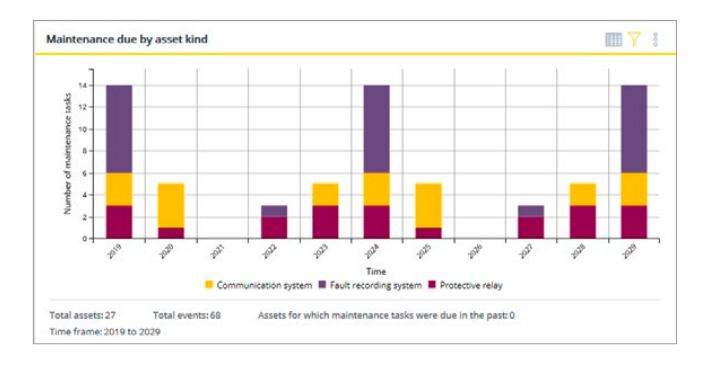

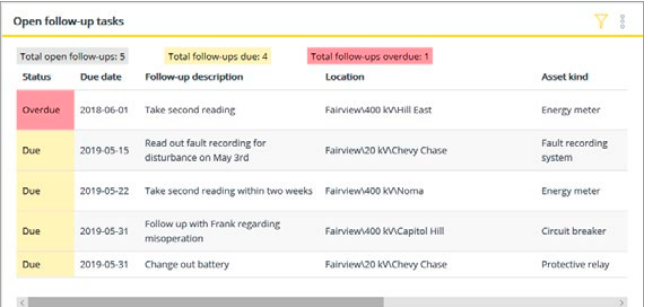

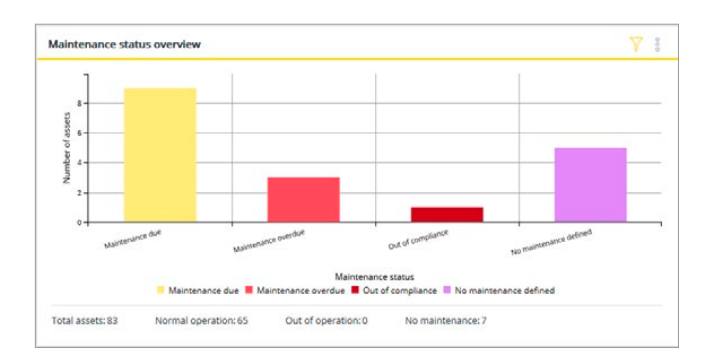

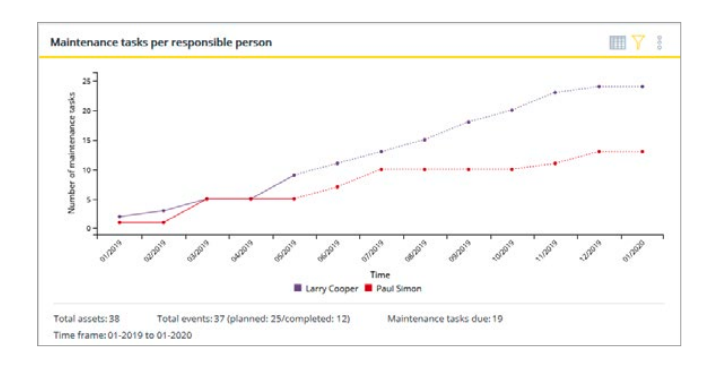

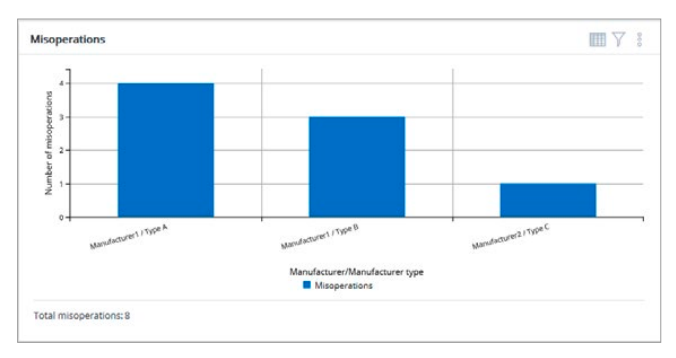

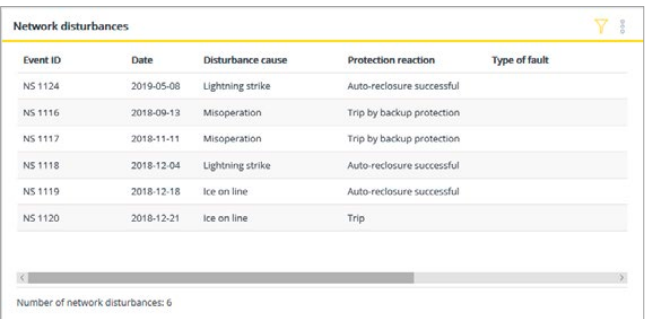

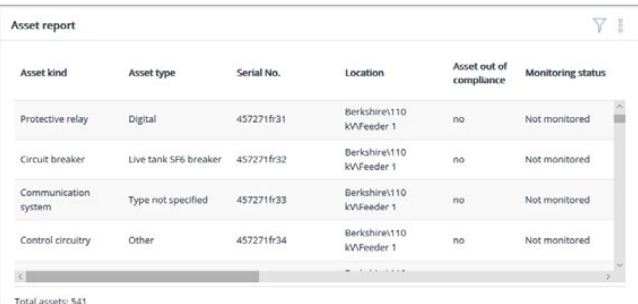

#### Tareas de mantenimiento por persona responsable

Este widget proporciona un resumen de las actividades de mantenimiento realizadas y programadas de cada responsable. Los datos ayudan a los jefes de mantenimiento con su planificación de personal y recursos.

**Filtrar por:** emplazamiento, persona responsable, clase de activo, tipo de evento y período de tiempo

#### Anomalías

Este widget proporciona un resumen de todas las anomalías de funcionamiento que hayan causado eventos de perturbación de la red. Los datos están organizados por fabricante y tipo de fabricante para identificar fácilmente los equipos propensos a fallas.

**Filtrar por:** emplazamiento, fabricante y período de tiempo

#### Perturbaciones de la red

Este widget proporciona un resumen de todas las perturbaciones de la red en el sistema. Enumera todos los eventos de perturbación de la red y los datos asociados, tal como los alimentadores implicados, la reacción de la protección, la causa de la perturbación o la interrupción del suministro durante un período de tiempo especificado.

**Filtrar por:** emplazamiento, reacción de la protección, interrupción del suministro y período de tiempo

#### Informe de activos

Este widget proporciona una tabla que incluye información importante de mantenimiento para los informes de cumplimiento normativo, tal como el estado de mantenimiento de los activos, la fecha de los dos últimos eventos de mantenimiento, el programa de mantenimiento y el intervalo máximo de mantenimiento.

**Filtrar por:** clase de activos y emplazamiento

#### Widgets personalizados

En caso de requisitos de análisis muy específicos, es posible pedir widgets personalizados. Esto permite a los clientes especificar los widgets que mejor se adaptan a sus necesidades de información. Un widget personalizado puede implementarse y entregarse mediante una infraestructura de plugins en cualquier momento.

# Obtenga una visión general con los mapas de InSight

La sección del mapa proporciona un resumen del estado de actualización de todos los activos del sistema por emplazamiento. La selección de una subestación proporciona información adicional sobre el número de tareas abiertas de mantenimiento o seguimiento en ese emplazamiento en Despejar el mapa particular y sobre los activos afectados.

#### Personalizar la vista Cree favoritos y

mapas persistentes con diferentes niveles de

#### Filtrar los datos

Mostrar el estado de mantenimiento de un determinado activo, cronología o

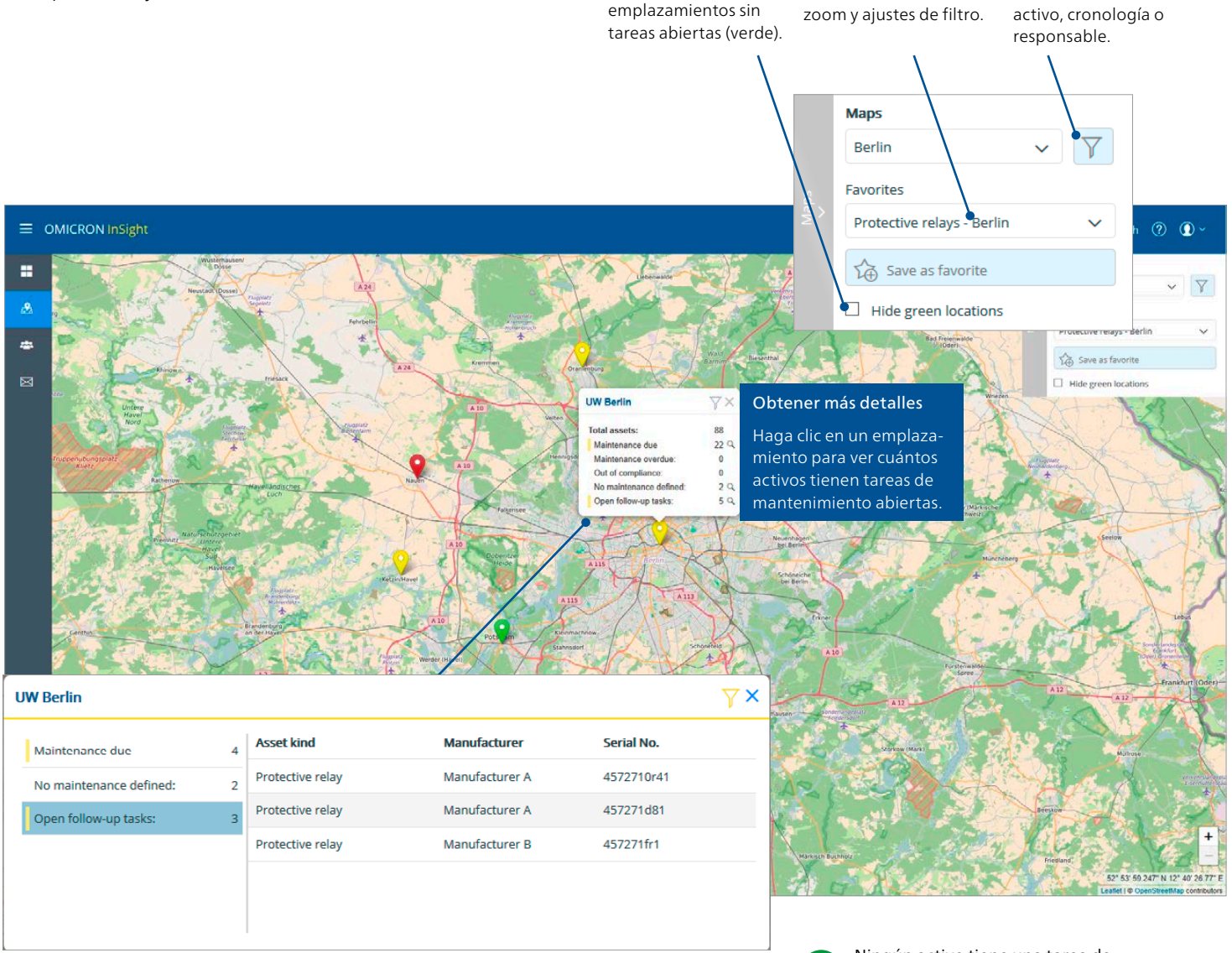

Ocultar todos los

#### Ver los activos implicados

Obtener una lista de todos los activos con tareas abiertas en el emplazamiento. Al menos un activo tiene una

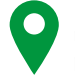

Ningún activo tiene una tarea de mantenimiento o de seguimiento pendiente o vencida.

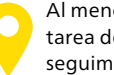

tarea de mantenimiento o de seguimiento pendiente.

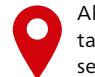

Al menos un activo tiene una tarea de mantenimiento o de seguimiento vencida.

En la sección de Notificaciones los usuarios tienen la opción de configurar correos electrónicos periódicos para dar soporte a distintas tareas de administración, programación e informes. Las notificaciones se envían mediante el sistema de correo de oficina existente y pueden configurarse tanto para usuarios de InSight como para no usuarios de InSight.

Las notificaciones se pueden crear en el área de notificación o directamente en el widget, utilizando automáticamente los filtros aplicados para configurar la notificación por correo electrónico.

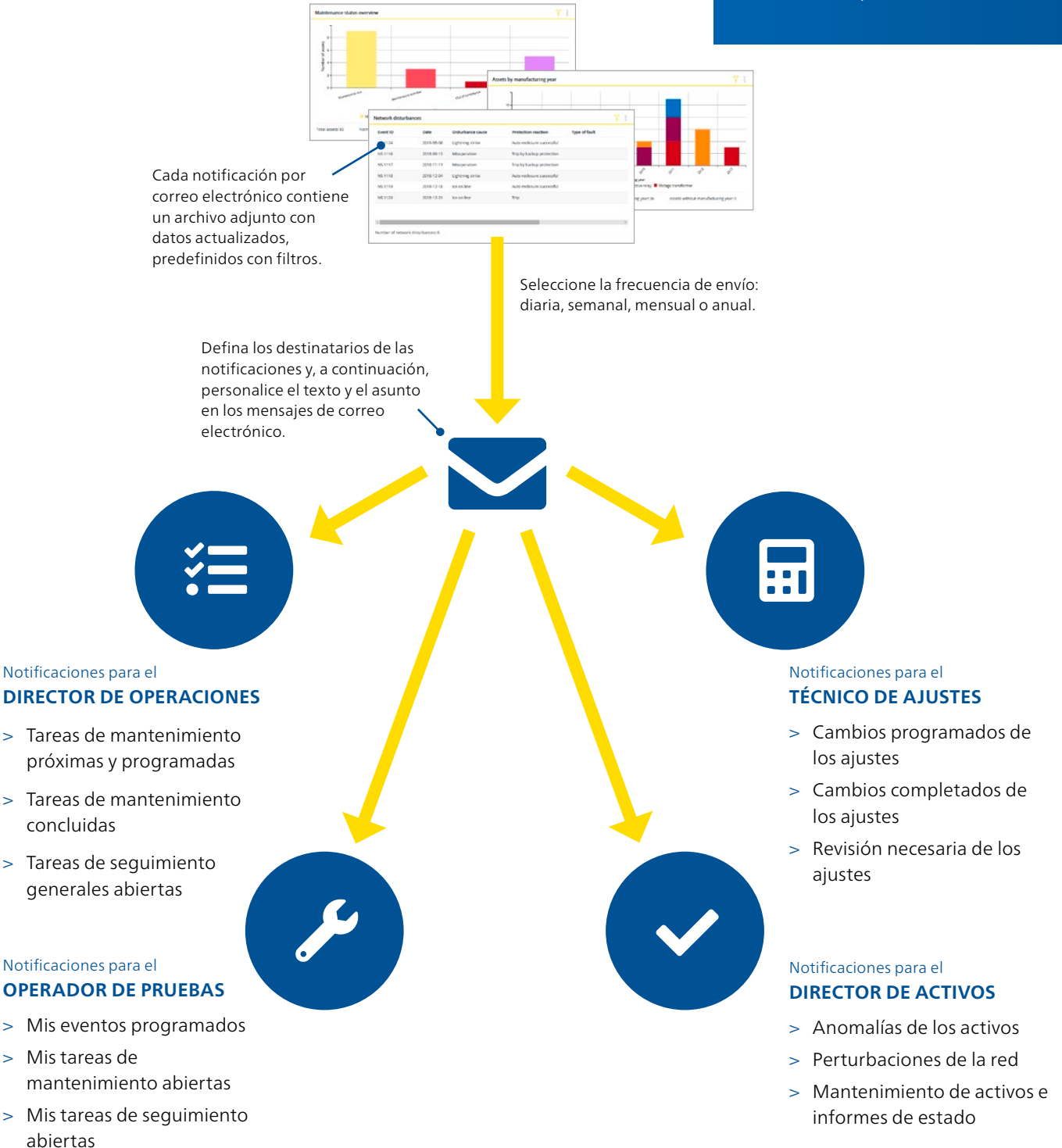

OMICRON es una empresa internacional que trabaja con pasión en ideas para que los sistemas eléctricos sean seguros y confiables. Nuestras soluciones pioneras están diseñadas para responder a los retos actuales y futuros de nuestro sector. Nos esforzamos constantemente para empoderar a nuestros clientes: reaccionamos ante sus necesidades, facilitamos una extraordinaria asistencia local y compartimos nuestros conocimientos expertos.

Dentro del grupo OMICRON, investigamos y desarrollamos tecnologías innovadoras para todos los campos de los sistemas eléctricos. Cuando se trata de las pruebas eléctricas de los equipos de media y alta tensión, pruebas de protección, soluciones de pruebas para subestaciones digitales y soluciones de ciberseguridad, clientes de todo el mundo confían en la precisión, velocidad y calidad de nuestras soluciones de fácil uso.

Fundada en 1984, OMICRON cuenta con décadas de amplia experiencia en el terreno de la ingeniería eléctrica. Un equipo especializado de más de 900 empleados proporciona soluciones con asistencia permanente en 25 locaciones de todo el mundo y atiende a clientes de más de 160 países.

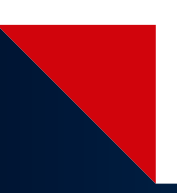

Las siguientes publicaciones ofrecen información adicional sobre las soluciones que se describen en este folleto:

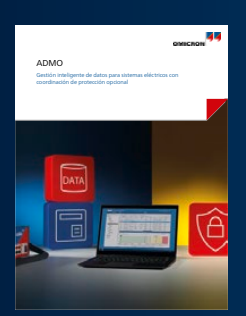

ADMO

Para obtener más información, documentación adicional e información de contacto detallada de nuestras oficinas en todo el mundo visite nuestro sitio web.

<www.omicronenergy.com> Sujeto a cambios sin previo aviso. © OMICRON L4177, 01 2022

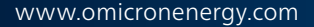

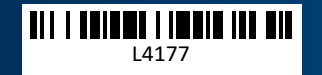